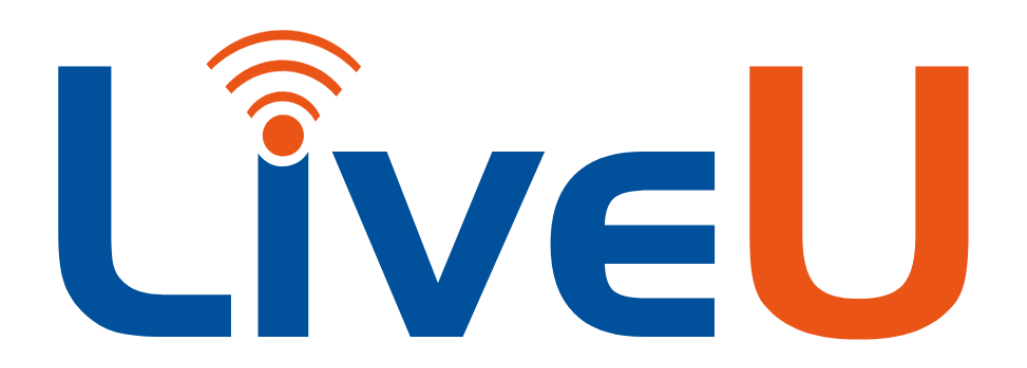

- 1. Turn on the camera, plug in microphone and set up as normal.
- 2. Plug the SDI cable into the back of the camera (camera rear, right side, upper-left) and into the side of the LiveU unit (see image, silver SDI IN)

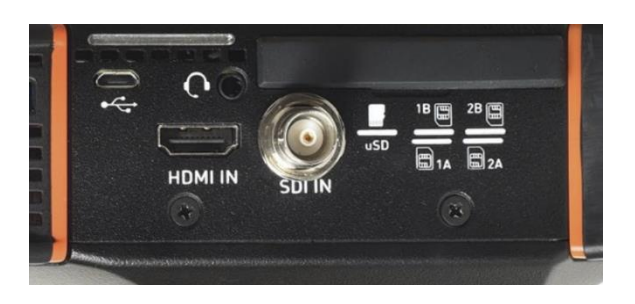

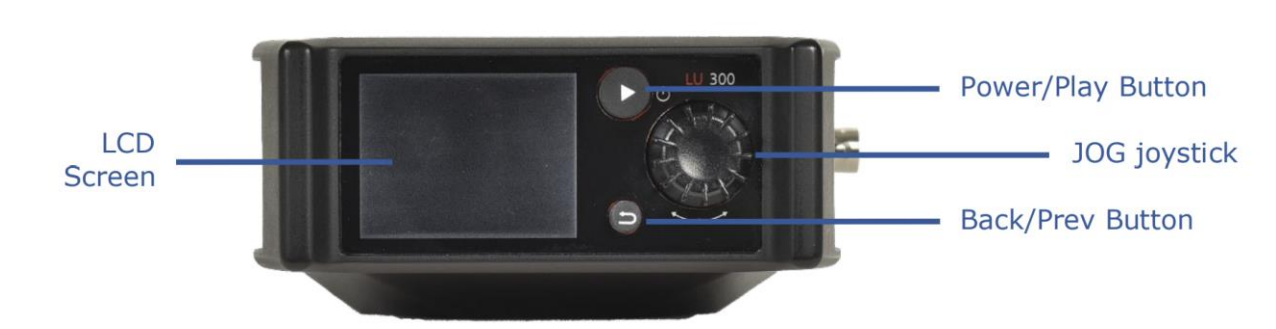

- 3. Turn the  $\widehat{\mathsf{LiveU}}$  unit on: press and hold the Power/Play button for about two seconds.
- 4. On the **LiveU** unit, press the JOG wheel and scroll to **Channels**, press the JOG wheel again, and scroll down to the channel you have been assigned (LIVEU 5, LIVEU 6, LIVEU\_7, LIVEU\_8). Press the JOG wheel again and then the return arrow.
- 5. Press the Play button on the **LiveU** unit (screen says **Ready**), then press it again to go live (screen says **Streaming**)
- 6. To stop streaming, double-press the Play button (twice within 2 seconds)
- 7. To POWER OFF, press and hold the Play button for 5 seconds to turn off the  $\hat{\mathsf{LiveU}}$  unit

## **Connecting to WiFi**

If you are in a WiFi zone, connect to it:

- Navigate to the **Interfaces** option in the Main screen using the JOG.
- Select WiFi>Select Network. The unit scans and displays the available networks. NOTE: To rescan, press Scan.
- Select a network and press the JOG button to connect.

**NOTE: For encrypted networks, select the network, press Connect, enter the network password using the virtual keyboard, as shown below, and then press Done.**

## **Recording Video on the LiveU Unit to Send Back**

## To select **STORE & FORWARD** mode:

- 1. Navigate to the Mode option in the Main screen using the JOG. It's normally in LIVE mode.
- 2. Press the JOG button, and scroll down to select **Store & Forward** (press the JOG button to select it. The selected mode is indicated by a checkmark.)
- 3. Now add a prefix (or file name) that represents you, probably your **LAST NAME**:
	- a. Use the JOG to scroll down to and select **SETTINGS**
	- b. Scroll down to and select **STORE SETTINGS**
	- c. Select **PREFIX**
	- d. Use the virtual keyboard to type your last name, and select **DONE** when finished
	- e. Under **TARGET STORAGE,** make sure **SD CARD is** selected
	- f. Press the **BACK** button three times to return to the main screen (where you can see your camera shot)
- 4. Press the **PLAY** button to start recording the video on the LiveU unit
- 5. To **STOP** recording the video, press the **PLAY** button again (twice); LiveU returns to **READY** mode, and automatically **FORWARDS** (sends) the file to our server
- 6. Tell the base when you're done, and someone in the studio can retrieve the file from the LiveU server

## **Mode EX** Live **TH** Store & Forward

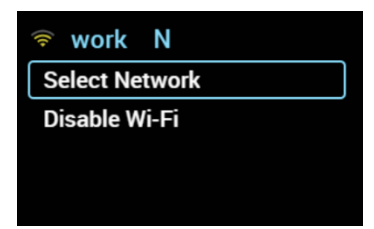

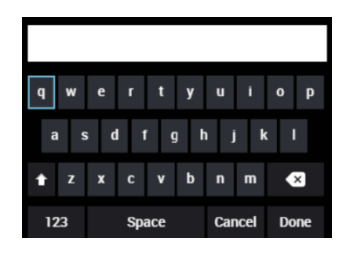